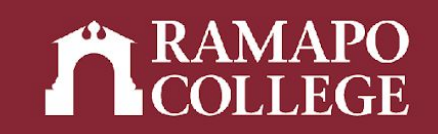

# How to Access an Academic Transcript in Web Self-Service for Advisors

(Banner 9)

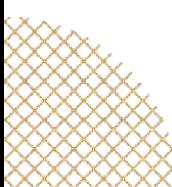

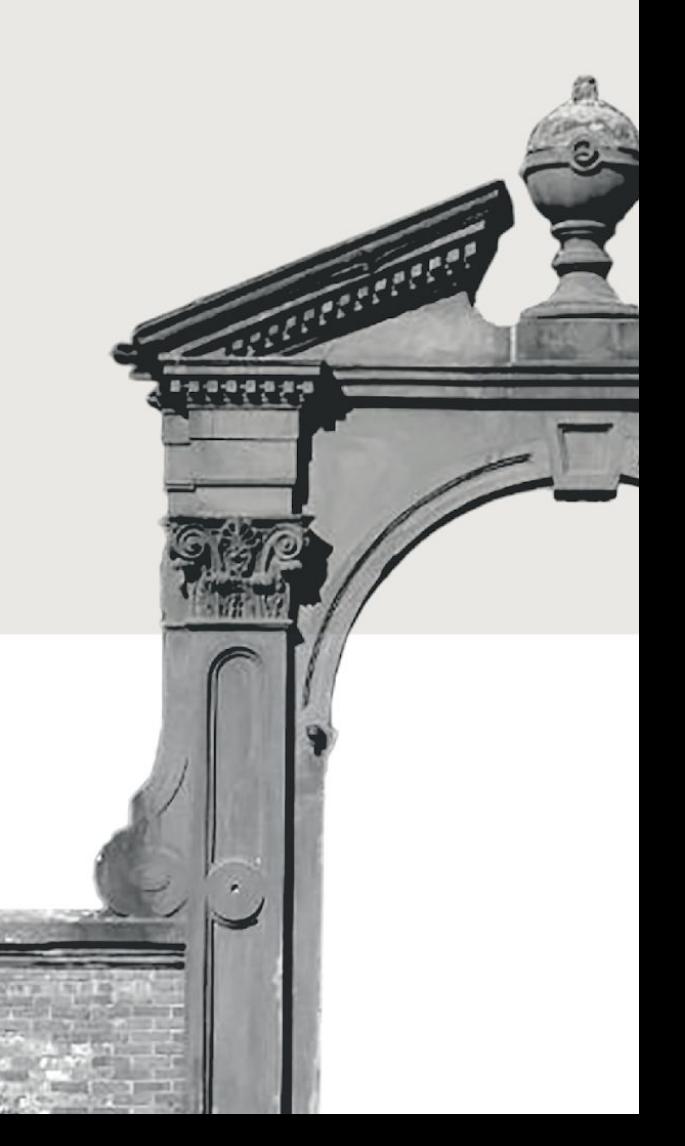

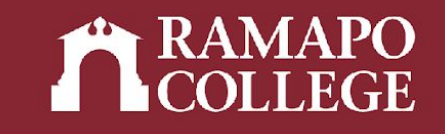

## Log in to Web Self-Service

- ➔ Go to web.ramapo.edu
- ➔ Click on Web Self-Service
- ➔ Click Enter Secure Area
- ➔ Sign in with your username and password

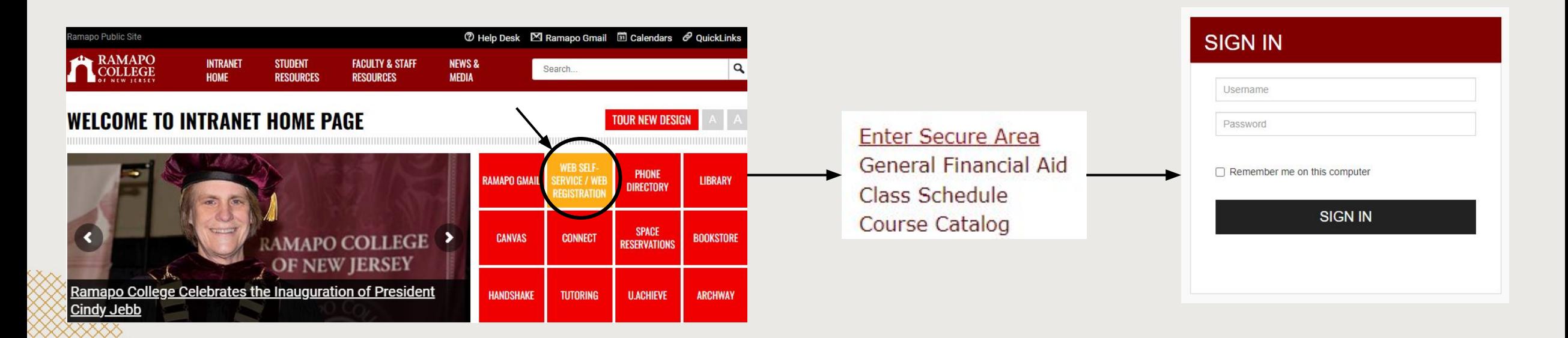

![](_page_2_Picture_0.jpeg)

#### Access Student Records

- → Click on Faculty & Advisors
- ➔ Click on Advisee and Student Search
- $\rightarrow$  Input appropriate term
- ➔ Search for student or advisee listing

![](_page_2_Picture_6.jpeg)

Personal Information Update contact information; review name or social security number change information; Change your PIN. Student Services & Financial Aid ecords; Account Summary, Make a Payment, Payment Plan; Financial Aid Faculty

**Advisee Search** 

Employee Time sheets, time off, benefits, leave or job data, paystubs, W2 and W4 data.

![](_page_2_Picture_66.jpeg)

![](_page_3_Picture_0.jpeg)

#### Access Student Records

#### ➔ Click on Academic Transcript in sidebar

![](_page_3_Figure_3.jpeg)

![](_page_4_Picture_0.jpeg)

## View Transcript

- ➔ Select transcript level and type
- ➔ Select tabs at top of page to see:
	- Student information (name, student type, curriculum information)
	- Transfer credits or institution credits
	- Transcript totals (attempt hours, passed hours, CEU hours, GPA hours, quality points, GPA)

![](_page_4_Figure_7.jpeg)

![](_page_4_Picture_51.jpeg)

![](_page_5_Picture_0.jpeg)

#### Student Information

![](_page_5_Picture_7.jpeg)

![](_page_5_Picture_3.jpeg)

#### Transfer Credit

![](_page_6_Picture_1.jpeg)

 $0.000$ 

Note: Students earn credits but do not earn quality points for transfer credits

 $0.000$ 

 $\curvearrowright$ 

 $0.00$ 

![](_page_6_Picture_40.jpeg)

12.000

**Current Term** 

 $0.000$ 

 $0.000$ 

![](_page_7_Picture_0.jpeg)

#### Institution Credit

![](_page_7_Picture_12.jpeg)

![](_page_7_Picture_13.jpeg)

#### Term: Spring 2022

![](_page_7_Picture_14.jpeg)

![](_page_7_Picture_15.jpeg)

![](_page_8_Picture_0.jpeg)

#### Course(s) in Progress

![](_page_8_Picture_7.jpeg)

![](_page_8_Picture_3.jpeg)